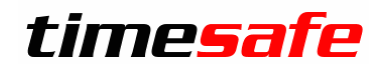

# TimeSafe Zeiterfassung

## Version 2020

(V20.1.0, Dezember 2020)

Die TimeSafe Produkte werden von über 800 Unternehmen auf über 18'000 Arbeitsplätzen erfolgreich eingesetzt. Um die Leistungsfähigkeit weiter zu erhöhen und an die aktuellen Anforderungen anzupassen, werden die Systeme stetig weiterentwickelt.

#### **Alle Kunden mit einem Service-Pack oder einen Software-Pack profitieren kostenlos von diesen Neuerungen!**

Beeinflussen Sie die Entwicklung der TimeSafe Zeiterfassung mit Ihrem wertvollen Feedback. Zahlreiche neue Funktionen basieren auf einer Idee, einer Anforderung oder einem Wunsch eines TimeSafe Kunden.

#### Inhalt

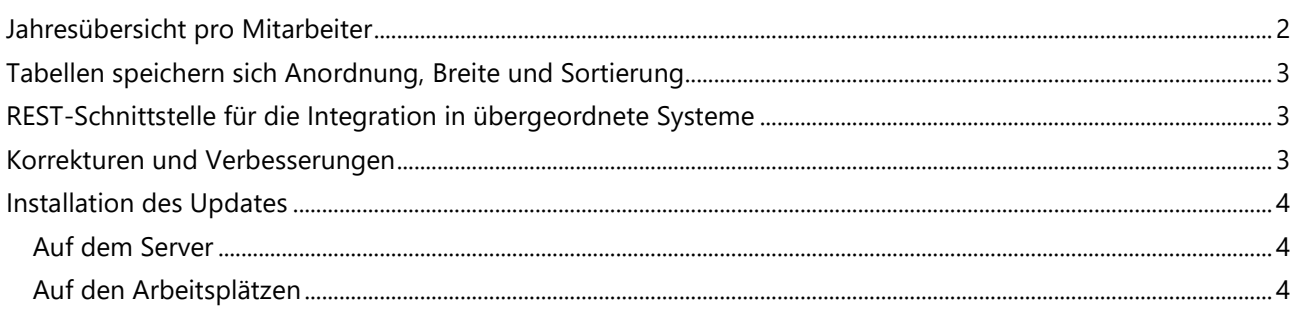

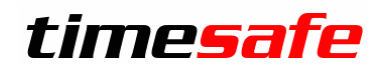

## <span id="page-1-0"></span>Jahresübersicht pro Mitarbeiter

Die Jahresübersicht konnte bisher für einen Mitarbeiter oder für mehrere Mitarbeiter summiert aufgerufen werden.

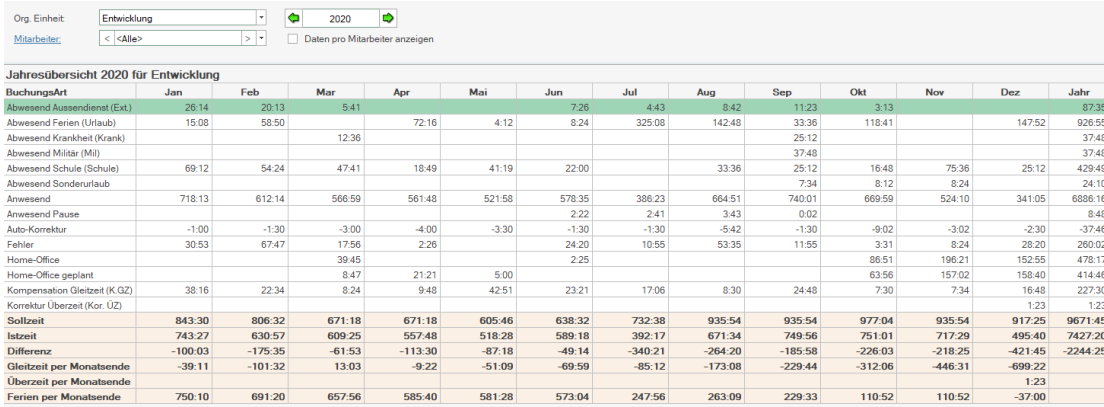

Neu wurde die Option "Daten pro Mitarbeiter anzeigen" ergänzt, die dann **die Jahresübersicht für jeden Mitarbeiter einzeln auflistet**.

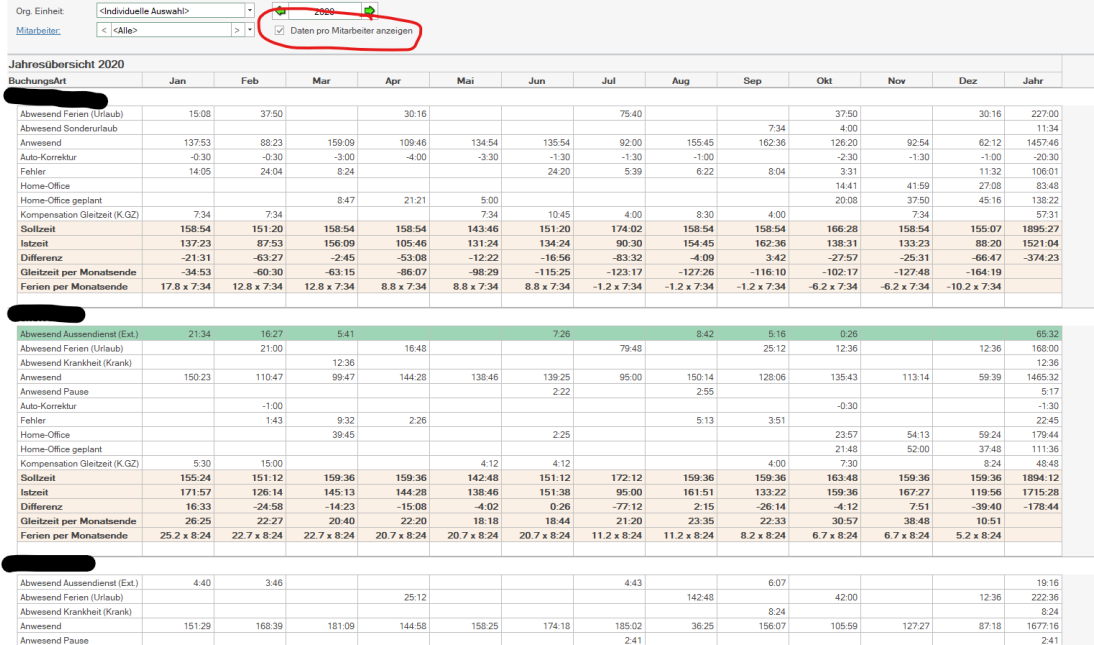

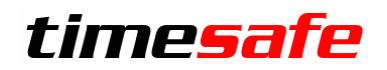

### <span id="page-2-0"></span>Tabellen speichern sich Anordnung, Breite und Sortierung

Schieben Sie Spalten, an die gewünschte Stelle, in dem Sie sie an der Überschrift "festhalten" und verschieben. Die beiden schwarzen Pfeile deuten an, wo die Spalte zu liegen kommt:

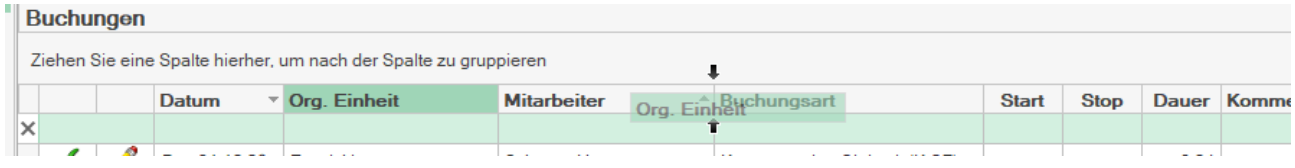

Schieben Sie unwichtige Spalten aus dem Blickfeld, stellen Breite und Sortierung so ein, wie es für Sie passt.

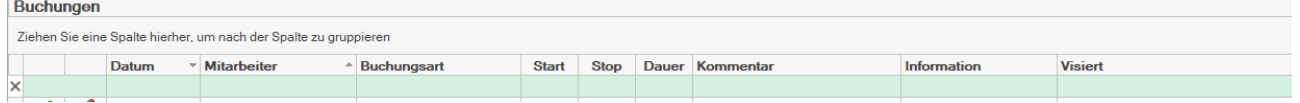

### <span id="page-2-1"></span>REST-Schnittstelle für die Integration in übergeordnete Systeme

Sie möchten Ein- und ausstempeln direkt über ihre Intranet-Anwendung? Sie möchten aus Ihrem ERP-System die Mitarbeiter mit TimeSafe abgleichen? Sie möchten selbst Daten aus TimeSafe in ihr Lohnsystem auslesen?

Kein Problem mehr mit der neue REST-Schnittstelle, die es einer anderen Software erlaubt Daten aus TimeSafe auszulesen und zu speichern.

Informationen finden Sie im [Knowledge-Base Artikel 577.](https://www.timesafe.ch/de/support/knowledge-base#entry=KB577) Für weitere Fragen wenden Sie sich an uns und unsere Programmierer.

#### <span id="page-2-2"></span>Korrekturen und Verbesserungen

Neuerungen in der Software bedeuten immer ein Risiko für Fehler. Wir haben etliche kleine Fehler korrigiert und einige Optimierungen eingebaut, zum Beispiel:

- Verbesserung des Abgleichs von Geräten der Generation 2 (Behebung Speicherprobleme)
- Speichern der Einstellungen beim Lohnexport
- Setup-Probleme auf Windows Server 2019
- Mehrfachbuchung im Web-Client funktioniert unter Umständen nicht
- Buchungs-Detail im Admin-Tool
- Aktualisierung des Mitarbeiterfilters im Admin-Tool
- Mitarbeiterliste zeigt Startdatum an

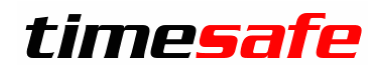

#### <span id="page-3-0"></span>Installation des Updates

#### <span id="page-3-1"></span>Auf dem Server

- 1. Datenbank sichern
- 2. Alle Windows-Clients beenden
- 3. Bestehenden Abgleichdienst beenden
- 4. Bestehenden Abgleichdienst deinstallieren
- 5. Neue Windows-Clients installieren (Admin-Tool, Windows-Terminal und PC-Terminal werden miteinander installiert)
- 6. Neuen Abgleichdienst installieren (er wird gleich gestartet!)
- 7. Neuen Web-Client installieren (falls verwendet)

#### <span id="page-3-2"></span>Auf den Arbeitsplätzen

Falls Sie InfotechStart im Einsatz haben, wird TimeSafe automatisch aktualisiert. Falls trotzdem ein Versionskonflikt angezeigt wird, starten Sie TimeSafe einmal aus dem Startmenü heraus.

1. Neue Windows-Clients installieren

(Admin-Tool, Windows-Terminal und PC-Terminal werden gleichzeitig installiert)

Falls die Software auf mehreren Arbeitsplätzen installiert wird, lohnt sich allenfalls die Verteilung mit dem Tool "InfotechStart". Infos dazu finden Sie im [KB-Artikel 472](http://www.timesafe.ch/de/support/knowledge-base#search=InfotechStart&entry=KB0472)

#### **Achtung:**

- Die Datenbank (der Microsoft SQL-Server) muss nicht erneut installiert werden!
- Möglicherweise werden Sie nach dem Start der Installation aufgefordert die notwendigen Komponenten Microsoft .NET Framework 4.7.1 zu installieren. Ebenfalls besteht die Möglichkeit, dass Sie während der Installation den Computer neu starten müssen.
- Je nachdem von welcher Version Sie updaten müssen evtl. folgende Elemente angepasst werden.
	- o Plugins (müssen bei Infotech bestellt werden)
	- o Angepasste Berichte
	- o Eigene Regeln

Gerne klären wir dies vorgängig mit Ihnen ab.